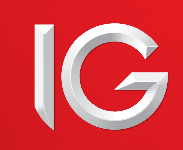

# **Manual de uso de DMA Trader**

# **Contenidos**

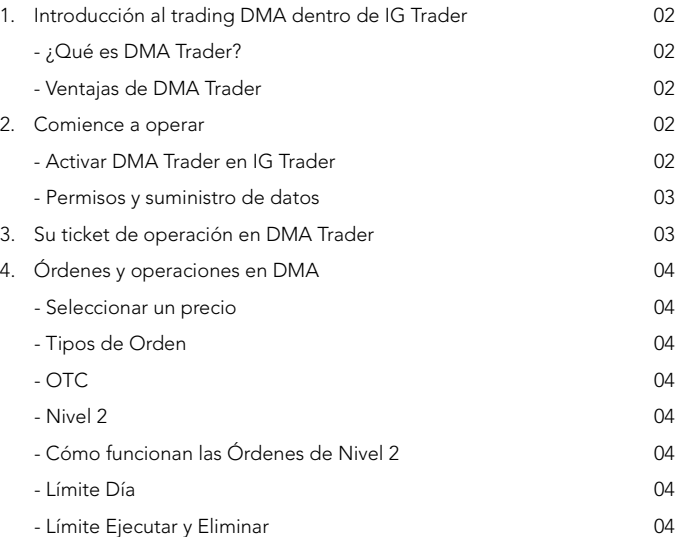

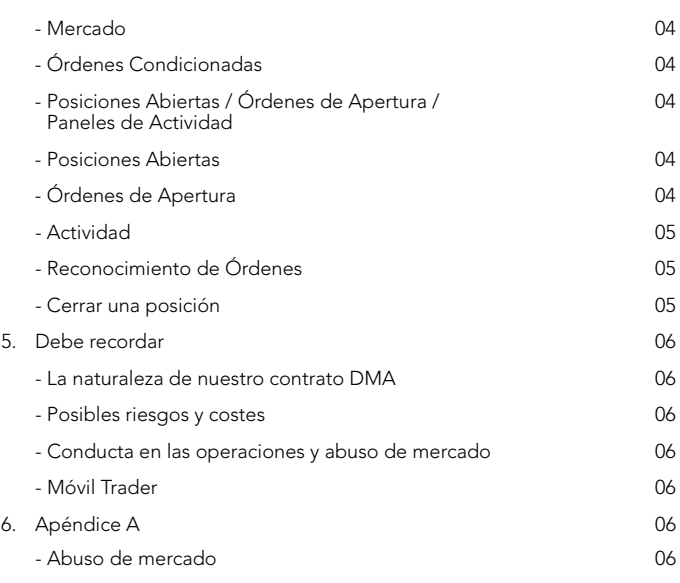

# **1. Introducción al trading DMA dentro de IG Trader**

Por favor tenga en cuenta que, aunque hemos intentado que este manual sea lo más útil posible, nada de lo que en él se diga afecta a nuestro Contrato con el Cliente que cubre todas las transacciones con nosotros. Si se diera cualquier inconsistencia entre este manual y nuestro Contrato con el Cliente, prevalecerán los términos del Contrato con el Cliente.

En este documento, 'nuestro', 'nos' y 'nosotros' se refiere a IG Markets Limited, compañía autorizada y regulada por la Autoridad de Servicios Financieros británica (FSA) con registro número 195355, que ofrece su servicio para operar con CFDs en España a través de su sucursal registrada en la CNMV con el número 37.

### **Qué es DMA Trader? ¿**

Nuestra tecnología DMA Trader permite a los traders más experimentados tener Acceso Directo a Mercado (DMA) desde la propia plataforma IG Trader.

### **Ventajas de DMA Trader**

La utilización de DMA le permite ver la profundidad de mercado y operar directamente sobre el libro de órdenes de los mercados de valores de todo el<br>mundo. Esto también se conoce como trading de **'Nivel 2'**.

Las operaciones de este tipo ofrecen una serie de ventajas:

#### **Operar dentro del spread**

Como trader DMA, usted puede fijar su propio precio y operar directamente con otros participantes del mercado. Esto puede ayudarle a minimizar el coste del Spread bid/offer sobre sus operaciones, e incluso puede funcionar a favor de usted si tiene una orden de compra que es completada al precio bid o una orden de venta completada al precio offer.

#### **Acceso completo a precios y volúmenes**

Una mayor transparencia le permite considerar la liquidez de mercado al abrir una posición y le asegura que sus operaciones se ejecutan al precio elegido por usted. Esto le permitirá evitar que sus órdenes sean rechazadas.

#### **Participe en subastas**

Como trader de Nivel 2, usted podrá acceder a las subastas de acciones que tienen lugar fuera de las horas de mercado, cuando en ocasiones están disponibles los mejores precios.

#### **Compare el interés de comprar frente a vender**

Usted podrá ver la cola de órdenes esperando para completarse a los distintos precios para cada acción en concreto. Saber cuántos bid y offer están en cola en cada lado del libro de órdenes puede darle información para operar.

#### **Tecnología multi-sistema**

Además de los mercados convencionales, DMA Trader también recibe precios de dos de los principales Sistemas Multilaterales de Negociación europeos (que funcionan como alternativas a los mercados tradicionales) y añade dichos precios al libro de órdenes de IG Trader. Esto permite al cliente beneficiarse de una mayor liquidez y mejores precios para los CFDs sobre Acciones con Acceso Directo a Mercado.

# **2. Comience a Operar**

## **ActivaR DMA**

### Para activar las operaciones DMA en su cuenta, deberá seguir estos dos pasos.

En primer lugar, usted necesitará activar DMA en sus preferencias de IG Trader.

#### ACCIONES CON PROFUNDIDAD DE MERCADO (DMA)

.<br>DMA le permite interactuar directamente con el libro de órdenes de un Mercado, y las órdenes que usted haga serán<br>completadas inmediatamente. Por lo tanto, por favor asegúrese de que entiende los riesgos adicionales que habilitar y utilizar DMA

He leído el Manual de Acciones DMA y acepto y entiendo los riesgos de este servicio

Importante: una vez ha activado DMA deberá seleccionar los mercados de los que quiere recibir los precios mediante el<br>suministro de datos en la sección de Suministro de Datos de IG Trader

O Deshabilitar DMA

Habilitar DMA

Una vez que haya seleccionado la opción 'Habilitar DMA', verá una ventana emergente con el Acuerdo DMA. Deberá aceptar este Acuerdo para poder continuar.

#### Cuando haya aceptado haciendo clic, la sección sobre DMA aumentará:

#### ACCIONES CON PROFUNDIDAD DE MERCADO (DMA)

DMA le permite interactuar directamente con el libro de órdenes de un Mercado, y las órdenes que usted haga serán completadas inmediatamente. Por lo tanto, por favor asegúrese de que entiende los riesgos adicionales que implica habilitar y utilizar DMA

He leido el Manual de Acciones DMA y acento y entiendo los riesons de este senvicio

Importante: una vez ha activado DMA deberá seleccionar los mercados de los que quiere recibir los precios mediante el<br>suministro de datos en la sección de Suministro de Datos de IG Trader © Deshabilitar DMA

**C** Habilitar DMA

VI Mostrar los sumarios antes de enviar las órdenes DMA

Valor máximo para una única orden GBP<sup>I</sup>

Si desea ver un resumen de cada orden antes de que esta sea enviada, marque la casilla 'Mostrar los sumarios'.

Para limitar los daños provocados por posibles errores tipográficos al introducir las cifras en el ticket de operación,

también puede fijar un valor máximo permitido para transacciones individuales

Una vez haya hecho esto, avance hasta el final de la página y pase a la siguiente parte del proceso de activación.

# **Permisos y suministro de datos**

El suministro de datos en vivo permite ver la profundidad de mercado y realizar operaciones con Acceso Directo a Mercado.

Ofrecemos precios en vivo gratuitos para más de 1.450 Acciones principales de España y Europa.

También ofrecemos una gran cantidad de suministro de datos de Nivel 2 (DMA) adicionales, que pueden activarse desde el área Mi Cuenta en la plataforma IG Trader.

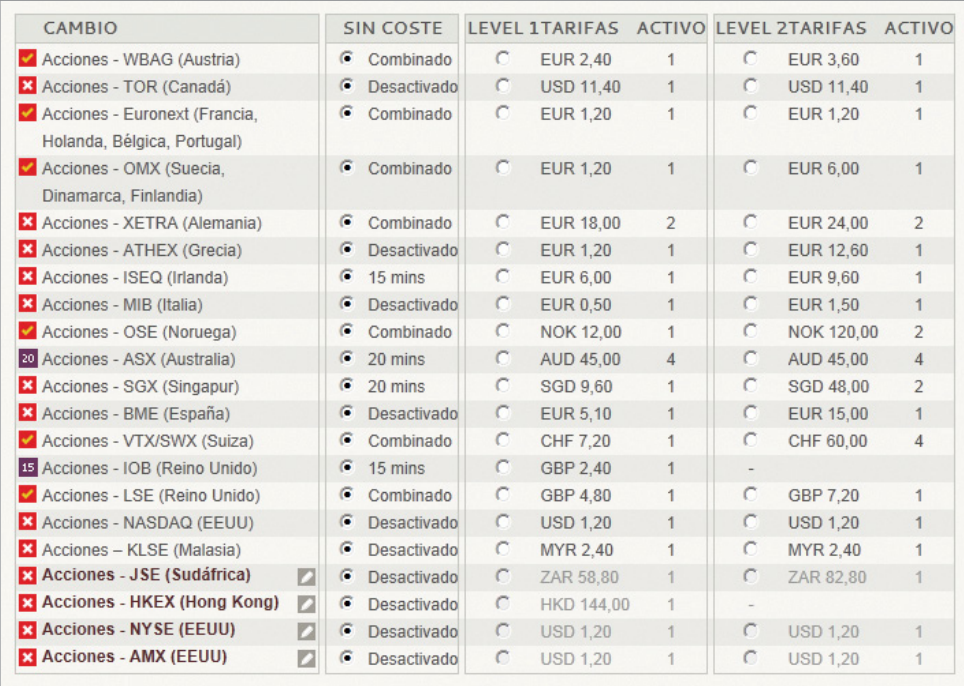

Los datos DMA se proporcionan con un sistema de cargo y reembolso para aquellos traders que realizan un número mínimo de operaciones cada mes; el número exacto de operaciones que usted tiene que realizar para poder tener el reembolso depende según el mercado y se muestra bajo la columna 'Activo'.

Una vez que haya seguido estos dos pasos, podrá comenzar a realizar operaciones DMA.

Para ver la profundidad de mercado y realizar una operación de Nivel 2 en IG Trader, usted debe validar el suministro de datos DMA en vivo para el mercado sobre el que quiere operar. Para los traders que realizan un determinado número mínimo de operaciones al mes, los datos DMA se proporcionan con un sistema de cargo y devolución (el número de operaciones que deberá realizar para recibir dicha devolución varía según el mercado y se detalla bajo el título 'Activo'). Las preferencias en cuanto a obtención de datos pueden actualizarse desde el panel Mi Cuenta en IG Trader.

# **3. Su ticket de operación en DMA Trader**

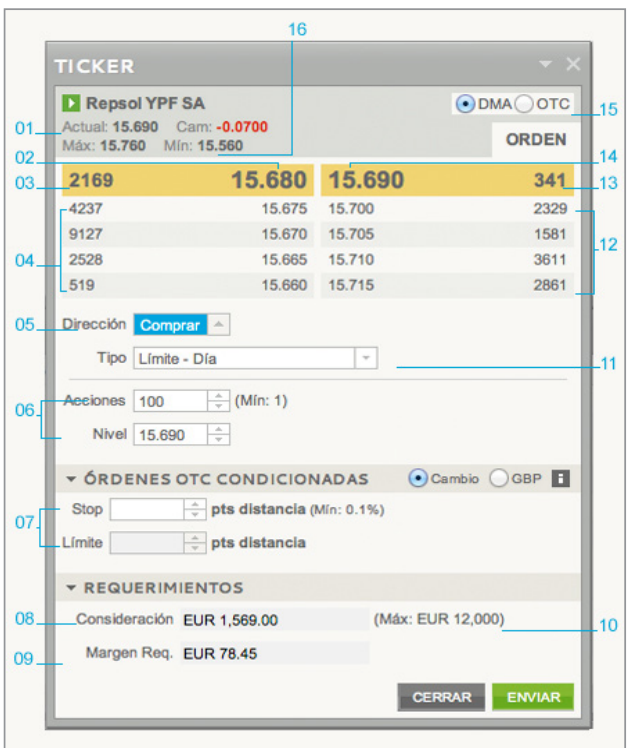

- 01. Precio actual de la acción
- 02. Mejor precio bid disponible
- 03. Volumen de acciones al mejor precio bid
- 04. Información de profundidad de mercado para órdenes bid (volumen / precio)
- 05. Cambiar la dirección de la operación
- 06. Volumen y nivel de la orden
- 07. Órdenes Stop / Límite
- 08. Valor total de la posición (es decir: 2.000 acciones a 2€ = 4.000)
- 09. Margen requerido para abrir la posición
- 10. Consideración máxima (se puede fijar en las preferencias DMA)
- 11. Tipo de orden
- 12. Información de profundidad de mercado para las órdenes ask (precio / volumen)
- 13. Volumen de acciones al mejor precio offer
- 14. Mejor precio offer disponible
- 15. Cambiar entre tickets de operación DMA y OTC
- 16. Máximo y mínimo del día operado en el mercado

### **Seleccionar un precio**

Para seleccionar un precio, simplemente abra un Ticket de Operación y haga clic en el precio al que le gustaría operar. Alternativamente, puede introducir el precio en la<br>casilla **'Nivel de Orden'** en el ticket de operació por defecto será una compra. Cambie la dirección de la operación haciendo clic en la flecha **'Cambiar'**.

### **Tipos de Orden**

#### **OTC**

Incluso cuando el trading de 'Nivel 2' está activado, es posible colocar una orden OTC (Over the counter) utilizando la pestaña DMA/OTC en los tickets de operación. También es posible abrir una posición DMA y cerrarla como OTC, o viceversa.

#### **Nivel 2**

Las órdenes DMA son muy diferentes de las órdenes OTC, y por tanto es importante comprender exactamente qué supone cada tipo de orden antes de colocarlas.

Existen tres tipos de orden 'Nivel 2' entre las que elegir:

• Límite – Día

- Límite Ejecutar y Eliminar
- Mercado

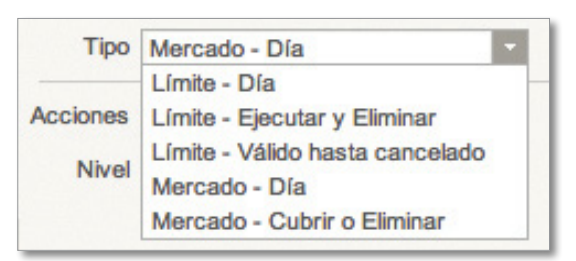

[El ticket de operación DMA no muestra distinción entre los distintos tipos de Órdenes de Mercado porque estas órdenes se modificar automáticamente dependiendo de las circunstancias de la operación].

### **Cómo funcionan las Órdenes de Nivel 2**

Por favor, tenga en cuenta que no todos los mercados procesarán los tipos de orden exactamente como se definen a continuación. Contacte con la mesa de operaciones para más información.

Las siguientes explicaciones se refieren a este Libro de Operaciones, de Telefónica:

# **TICKER**

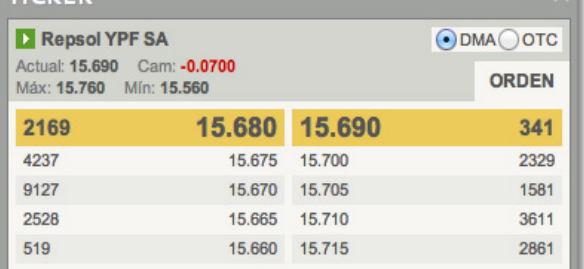

### **Límite Día**

Se trata de una Orden con un volumen y un precio especificado que se ejecuta contra las órdenes elegibles, y en la que cualquier parte pendiente no ejecutada es añadida a sus Órdenes de Apertura. El resto permanecerá activo hasta el fin de las operaciones del día, momento en que será cancelado. Por ejemplo, una orden Límite Día para comprar 5.000 acciones de Telefónica a 1364 ejecutaría una Orden para 4.756 acciones. Las 244 acciones restantes se añadirían a sus Órdenes de Apertura, hasta que ese número de acciones estuviera disponible al precio 1364. Si la orden pendiente de 244 acciones no se completa antes del final del día, la Orden de Apertura será cancelada. Una vez que esa parte restante sea cancelada, la Posición Abierta se volverá activa.

### **Límite Ejecutar y Eliminar**

Este límite ejecutará tanto volumen de la posición como sea posible al nivel que usted especifique antes de cancelar el balance restante. Por ejemplo, una Orden para vender 1.000 acciones a 1363 vendería 736 acciones a ese nivel y el balance restante de 264 acciones sería cancelado inmediatamente. En el momento en que el resto sea cancelado, la Posición Abierta de 736 acciones se volverá activa.

Por favor, tenga en cuenta que las Órdenes Ejecutar y Eliminar no pueden colocarse durante los periodos de subasta (más información a continuación).

#### **Mercado**

Una Orden Mercado puede ser colocada en cualquier momento y barre el lado contrario del libro de operaciones hasta que se haya completado toda la orden, sea cual sea el precio. Por ejemplo, si usted abre una Orden Mercado para comprar 10.000 acciones, obtendría 4.756 acciones a 1364, 5.000 acciones a 1365 y las últimas 244 acciones a 1366.

También es posible colocar una Orden Mercado durante los periodos de subasta para los mercados de valores. Las subastas suelen tener lugar antes de que los mercados abran o al final del horario de operaciones de cada día. Por ejemplo, las subastas en la Bolsa de Madrid suelen ser de 08.30 a 09.00 horas y de 17.30 a 17.35 horas diariamente. Sin embargo, en ocasiones una acción irá a subasta durante el horario habitual de trading; cuando esto ocurre, una barra roja señalará los mejores precios bid y offer en el Ticket de Operación de la acción.

## **Órdenes condicionadas**

Las Órdenes Stop y Límite funcionan del mismo modo que en las operaciones OTC ya que son completadas por nosotros, no en el mercado. Una Orden Stop es una instrucción para operar a un nivel menos favorable que el precio actual, y una Orden Límite es una instrucción para operar a un nivel más favorable. Tenga en cuenta que, para asociar una Orden Stop o Límite a una posición, la operación debe estar activa: no es posible asociar Stops ni Límites a una operación inactiva o parcialmente completada.

# **Posiciones Abiertas / Órdenes de Apertura / Paneles de Actividad**

### **Posiciones Abiertas**

Las operaciones que aparecen en el panel Posiciones Abiertas han sido completadas total o parcialmente:

- Las operaciones completadas se muestran junto a un icono verde que indica que están activas.
- Las operaciones parcialmente completadas se muestran junto a un icono gris que indica que están inactivas.

Para activar una operación parcialmente completada, puede completar o cancelar la parte aún restante de la posición.

#### **Órdenes de Apertura**

Las órdenes que aparecen en el panel Órdenes de Apertura aún están trabajándose en el mercado, esperando a ser completadas. Por ejemplo, el resto de una posición abierta que no haya sido completada en su totalidad aparecería en el panel Órdenes de Apertura.

#### Veamos un ejemplo:

Imagine que usted ha colocado la siguiente orden:

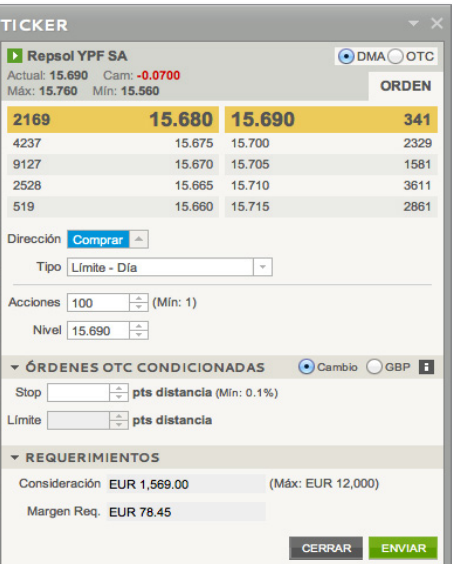

*(Una Orden Límite Día para comprar 5.000 acciones de Telefónica al mejor precio de 13.93)*

Hay 3.550 acciones disponibles para comprar a 13.93. Mirando la profundidad de mercado, el siguiente precio más ventajoso es 13.94 (donde hay 15.112 acciones a la venta).

Al tratarse de una Orden Límite Día, IG Trader abre una posición comprando las 3.550 acciones disponibles a 13.93 y las restantes 1.450 acciones se convierten en una Orden de Apertura, esperando para ser completadas a un precio de 13.93.

Asegurándose de que su orden restante de comprar 1.450 acciones será completada al precio de 13.93 en vez de 13.94 – el mejor precio offer disponible después de que usted haya comprado las 3.550 acciones iniciales – usted está operando dentro del spread del bid/offer.

En la plataforma IG Trader, las dos órdenes se mostrarían así:

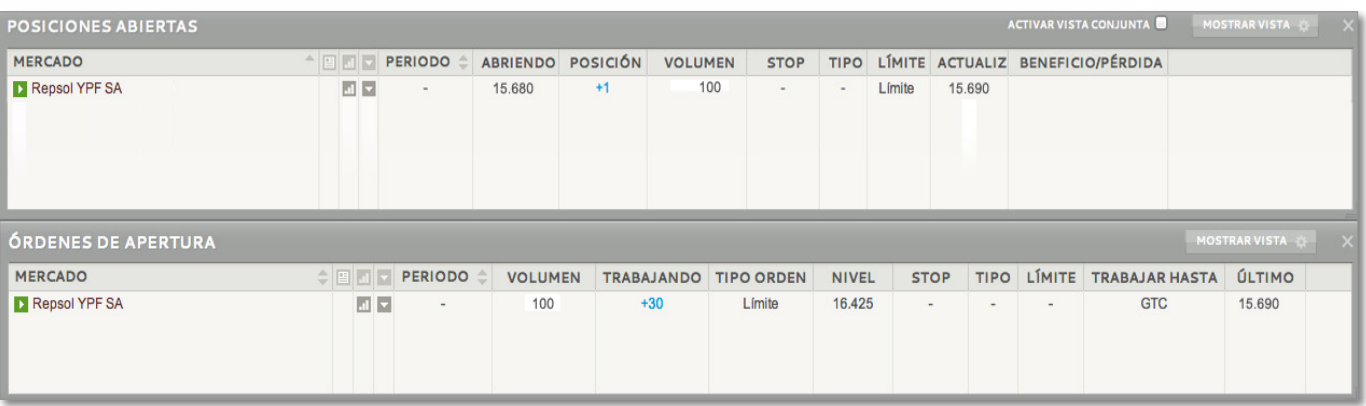

Para activar la Posición Abierta (comprar 3.550 acciones a 13.93) usted tendría que completar o eliminar la Orden de Apertura para las 1.450 acciones a 13.93. Como se trata de una Orden Límite Día, la Orden de Apertura sólo se mantendrá activar hasta el final de la jornada de operaciones.

#### **Actividad**

Este panel muestra todas sus operaciones recientes, incluyendo la fecha y hora de la operación, la acción operada, si la posición fue una orden completa o parcialmente completada y si fue realizada mediante OTC o mediante DMA.

## **Reconocimiento de Órdenes**

Al colocar una orden DMA, usted recibe un aviso en una ventana emergente (con un icono naranja) para confirmar el mercado sobre el que está operando, el nivel y el volumen de orden, y el código único de referencia de la operación. Recuerde que se trata de un acuse de recibo de que usted ha colocado la orden y de que ésta ha sido enviada; no constituye una confirmación de que la orden se haya completado. Usted debería asegurarse de conocer el estado de la orden y si ha sido completada o está en espera de serlo. Para ver el estado de la orden, compruebe los paneles Posiciones Abiertas y Órdenes de Apertura. El panel Actividad también muestra un historial de las acciones de trading recientes que usted ha realizado.

### **Cerrar una posición**

Es posible abrir una posición de Nivel 2 utilizando la sección DMA del Ticket de Operación y cerrar esa misma posición utilizando la sección OTC, y viceversa.

Si desea cerrar una posición abierta determinada mediante un Ticket de Operación, deberá enviar una orden Ejecutar y Eliminar o una orden Límite Día.

Con una orden Ejecutar y Eliminar, se cerrará al nivel especificado por usted tanta cantidad de la posición como sea posible , y la parte restante permanecerá abierta. La medida en que se complete la orden para cerrar la posición dependerá de la disponibilidad de compradores a su precio de venta (o vendedores a su precio de compra). Para cerrar el resto de la posición, usted tendría que enviar otra orden distinta.

Si utiliza una orden Límite Día para cerrar una posición, se ejecutará tanta cantidad de la posición como sea posible al precio elegido por usted. La parte de la operación pendiente de ejecutar permanecerá activa hasta el final del día de la operación, momento en que será cancelada.

Sin embargo, incluso cuando los cierres explícitos de DMA no están disponibles, usted puede colocar una orden 'no asociada' para cerrar una posición. Esto se lleva a cabo colocando una orden en la dirección opuesta a su posición abierta (la cual no está asociada a la orden inicial). Cuando se completa la orden no asociada, la posición abierta inicial será cerrada si es posible. Las órdenes no asociadas funcionan del mismo modo que las órdenes nuevas normales: usted verá una posición abierta en el panel correspondiente, mientras IG Trader intenta completar el resto de la orden (mostrada en Órdenes de Apertura).

Por ejemplo, digamos que usted tiene una posición abierta de +10.000 acciones de Iberdrola y desea cerrarla. Para cerrar la posición con una orden no asociada, usted podría colocar una orden Límite Día para vender las 10.000 acciones de Iberdrola. Sin embargo, si solamente hay 5.000 acciones disponibles a nuestro precio, la orden se completaría parcialmente 5.000 acciones y el resto de la orden seguiría trabajándose en el mercado. De este modo usted tendría dos posiciones en su panel de Posiciones Abiertas: una de +10.000 acciones y otra, parcialmente completada, de -5.000. Usted vería también una orden en proceso de -5.000 en el panel y, cuando esta orden fuera completada en su totalidad, modificada o eliminada, usted vería las posiciones opuestas compensarse entre sí.

# **5. Debe recordar**

# **La naturaleza de nuestro contrato DMA**

Es importante tener en cuenta que, aunque usted opera en base a los precios del subyacente y su profundidad de mercado, en realidad lo que usted recibe al abrir su posición es un CFD de IG Markets. Funciona de la siguiente forma:

- DMA Trader muestra el mejor precio bid y offer disponible para un mercado en particular, así como hasta cuatro precios más – 'profundidad de mercado' – en cada lado del libro de órdenes;
- Entonces usted coloca una orden utilizando el Ticket de Operación DMA y nosotros realizamos instantáneamente una comprobación de margen de garantía para asegurarnos de que usted tiene fondos suficientes en su cuenta para cubrir el margen de su operación propuesta;
- Si se supera esta comprobación de margen, nosotros pondremos la orden en el mercado en nuestro nombre y, simultáneamente, crearemos un CFD paralelo entre usted y nosotros.

De este modo, aunque usted esté operando a precio de mercado, usted no tiene derechos de propiedad sobre las acciones o futuros que conforman el contenido de su CFD.

## **Posibles riesgos y costes**

Dado que nosotros abrimos nuestra propia posición en el mercado subyacente para proporcionarle a usted un contrato paralelo, es importante recordar que una vez que la orden ha sido ejecutada no es posible cambiar o revertir la posición. Si usted ha enviado una orden de forma incorrecta o errónea, igualmente está sujeto al volumen y precio al que la orden ha sido ejecutada.

Si usted vende una acción en una posición corta y la acción subyacente deja de poder tomarse prestada (es decir, si nosotros no podemos compensarla frente a posibles pérdidas), su orden será cerrada al nivel de mercado. También es posible que no podamos pedir prestada la acción de nuestros brokers o agentes por diversos motivos.

Antes de activar el acceso a DMA, usted debería comprender enteramente los costes implicados. Dependiendo del mercado sobre el que usted desee operar, puede verse obligado a pagar tarifas de utilización de datos (vea 'Permisos y suministro de datos', pág. 3). También debería ser consciente de que, bajo los

términos de nuestro Contrato con el Cliente, usted acepta indemnizarnos por cualquier coste de transacción, como por ejemplo los costes por préstamo de valores, en los que nosotros incurrimos como resultado de su transacción. Contacte con nosotros si desea más información sobre estos costes, así como las comisiones y los intereses.

### **Conducta en las operaciones y abuso de mercado**

Como trader de Nivel 2, usted está efectivamente participando directamente en el mercado, y por tanto es responsabilidad de usted familiarizarse con las normas y la legislación correspondiente de los mercados sobre los que está operando.

Por ejemplo, en Reino Unido, usted debería ser consciente de los requerimientos del Takeover Panel, y su obligación de informar sobre las posiciones en ciertas circunstancias (en la web www.thetakeoverpanel.org.uk encontrará más información). Usted debería ser consciente de que, a pesar de no obtener los derechos de propiedad del subyacente real (sino el CFD con nosotros), existen ciertos casos en los que también se requiere que comunique usted su interés al Takeover Panel de Reino Unido (u órgano similar en su jurisdicción). Usted estará también obligado por las normas del mercado en el que esté operando. Por ejemplo, si está usted operando en el London Stock Exchange, debería saber que éste se encuentra regulado por sus propias normas y por tanto está usted obligado a evitar cualquier acción que pueda quebrantar dichas normas. La sección 'Conducta general' de las normas del London Stock Exchange es probablemente la más relevante y puede consultarse en el enlace:

www.londonstockexchange.com/en-gb/products/membershiptrading/rulesreg/ruleslse/ También debería ser usted consciente de los requisitos locales sobre Abuso de

Mercado. La Directiva Europea sobre Abuso de Mercado especifica una serie de comportamientos que pueden constituir abuso de mercado. Esta información se resume en el Apéndice A.

### **Móvil Trader**

Aunque el trading DMA no está disponible de momento para Móvil Trader ni iPhone Trader, usted puede cerrar y abrir posiciones DMA mediante un Ticket de Operación OTC desde su móvil.

# **6. Apéndice A**

## **Abuso de Mercado**

Bajo la Directiva Europea de Abuso de Mercado existen siete tipos de comportamiento que pueden constituir Abuso de Mercado. Estos comportamientos se describen en el resumen siguiente.

# **Abuso 1: Información privilegiada**

Se produce cuando una persona en posesión de información sensible sobre precios no publicada, opera o intenta operar en una inversión basándose en dicha información.

# **Abuso 2: Revelación indebida**

Se produce cuando una persona en posesión de información privilegiada revela información a otra persona en los casos fuera del ejercicio normal de su trabajo, profesión o funciones.

# **Abuso 3: Mal uso de la información**

Se produce si el comportamiento no supone información privilegiada ni revelaciones indebidas, pero:

- a) se basa en información generalmente no disponible para los usuarios del mercado pero que, de estar disponible para un usuario habitual del mercado, sería considerada, o probablemente considerada, como información relevante a la hora de decidir los términos en que las transacciones en las inversiones correspondientes deberían tener efecto; y
- b) sea probablemente considerada por un usuario habitual del mercado como un fallo por parte de las personas implicadas a la hora de cumplir el comportamiento estándar razonablemente esperado para una persona en su posición en relación con el mercado.

# **Abuso 4: Manipulación de mercado**

Esto consiste en efectuar transacciones u órdenes para realizar operaciones (que no sea por motivos legítimos) que:

a) que proporcionen o es probable que proporcionen impresiones falsas o engañosas en cuanto a la oferta, la demanda o el precio de instrumentos enganosas S.<br>financieros, o

b) que aseguren el precio de una inversión a un nivel anormal o artificial.

# **Abuso 5: Manipular dispositivos**

El quinto tipo de comportamiento consiste en efectuar transacciones u órdenes para realizar operaciones que empleen dispositivos ficticios o cualquier otra forma de engaño.

### **Abuso 6: Difusión**

El sexto tipo de comportamiento consiste en la difusión de información que dé, o es probable que dé, una impresión falsa o engañosa sobre una inversión, por parte de una persona conocedora de, o de la que sería razonable esperar que conociera, que dicha información era falsa o engañosa.

### **Abuso 7: Comportamiento engañoso y distorsión**

El séptimo tipo de comportamiento (donde el abuso no supone ninguno de los comportamientos descritos anteriormente sobre manipulación o difusión) se produce si:

- a) es probable que ofrezca a un usuario habitual del mercado una impresión falsa o engañosa sobre la oferta, la demanda, el precio o el valor de una inversión; o
- b) sería, o es probable que sea, considerado por un usuario habitual del mercado como un comportamiento que distorsionaría o es probable que distorsionara el mercado respecto a esa inversión.